# 供应商服务系统查看项目及注册

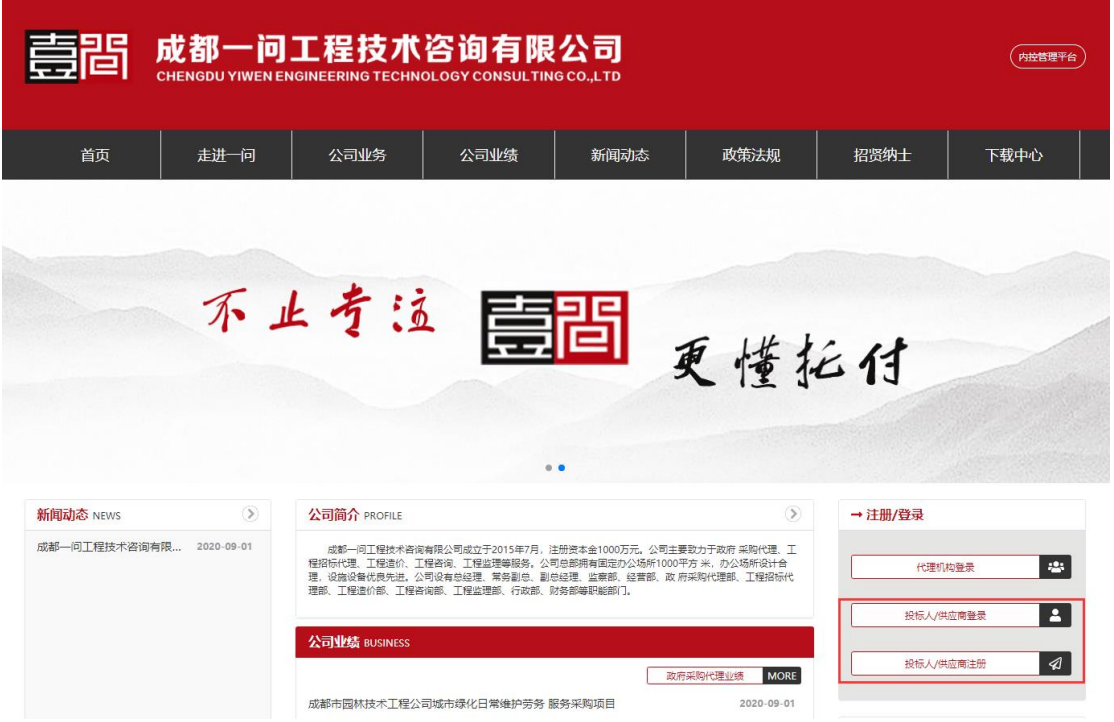

1、供应商注册

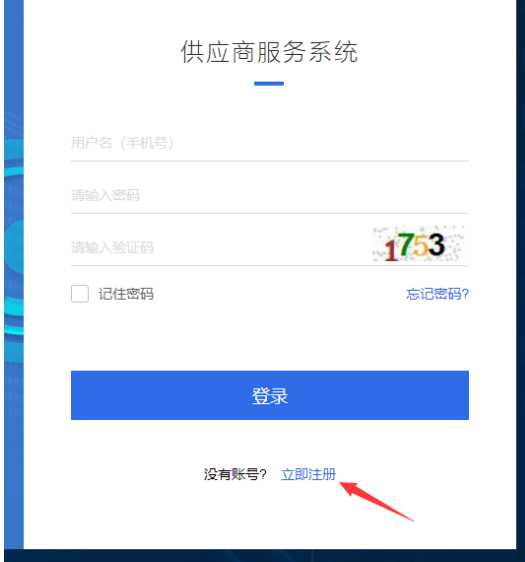

输入网址: http://211.149.205.119:28059/ (成都一问工程技术咨询有限公司)

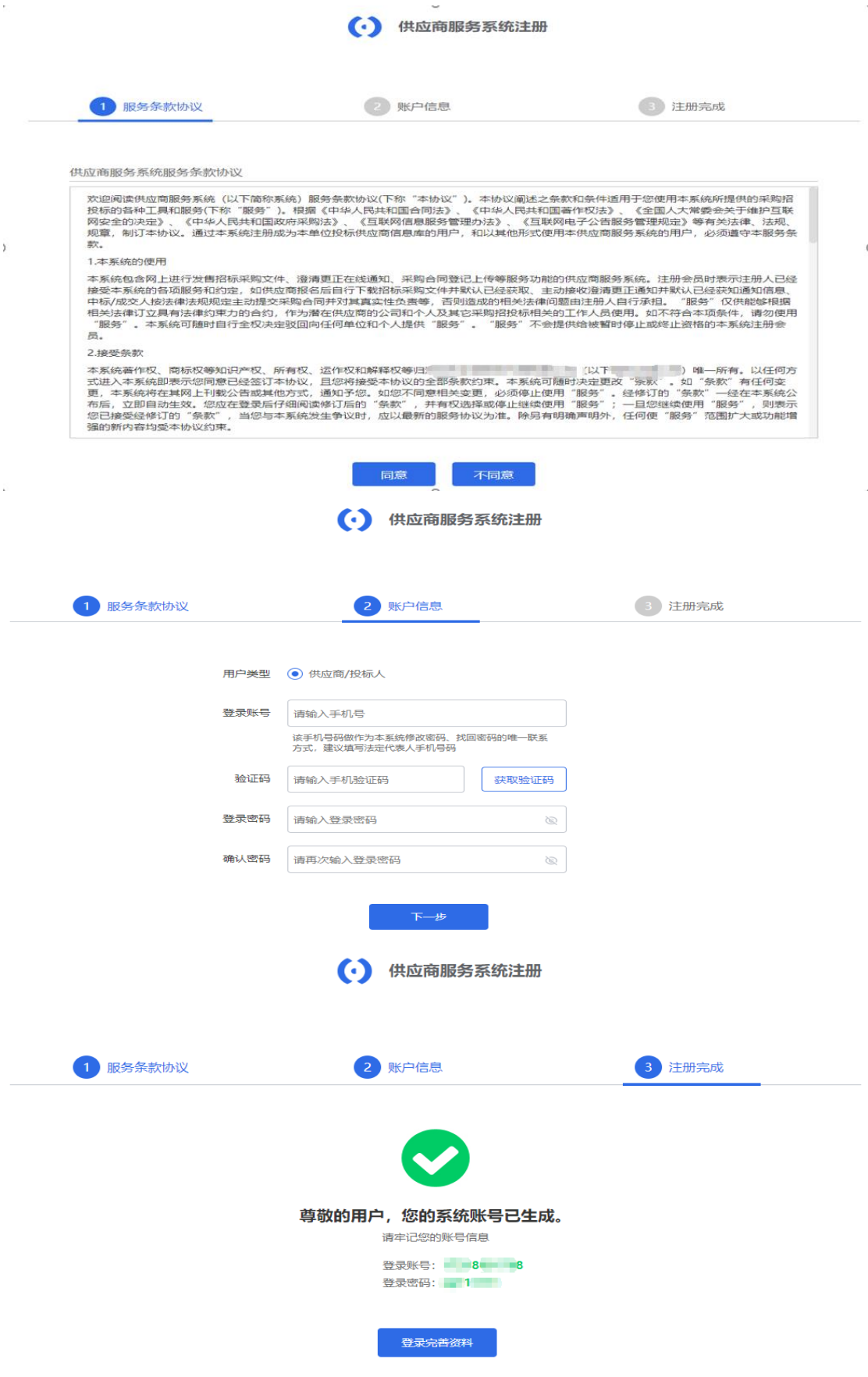

### **2**、提交注册资料

特别提示:为提升政府采购营商环境,减少供应商的车马劳顿,成都 一问工程技术咨询有限公司特推出网上报名服务,但是基于新注册用 户需要 **30-60** 分钟审核时间,参与项目的供应商必须要在项目报名 截止时间一个小时前完成注册及资料提交,否则造成逾期报名责任由 供应商承担。

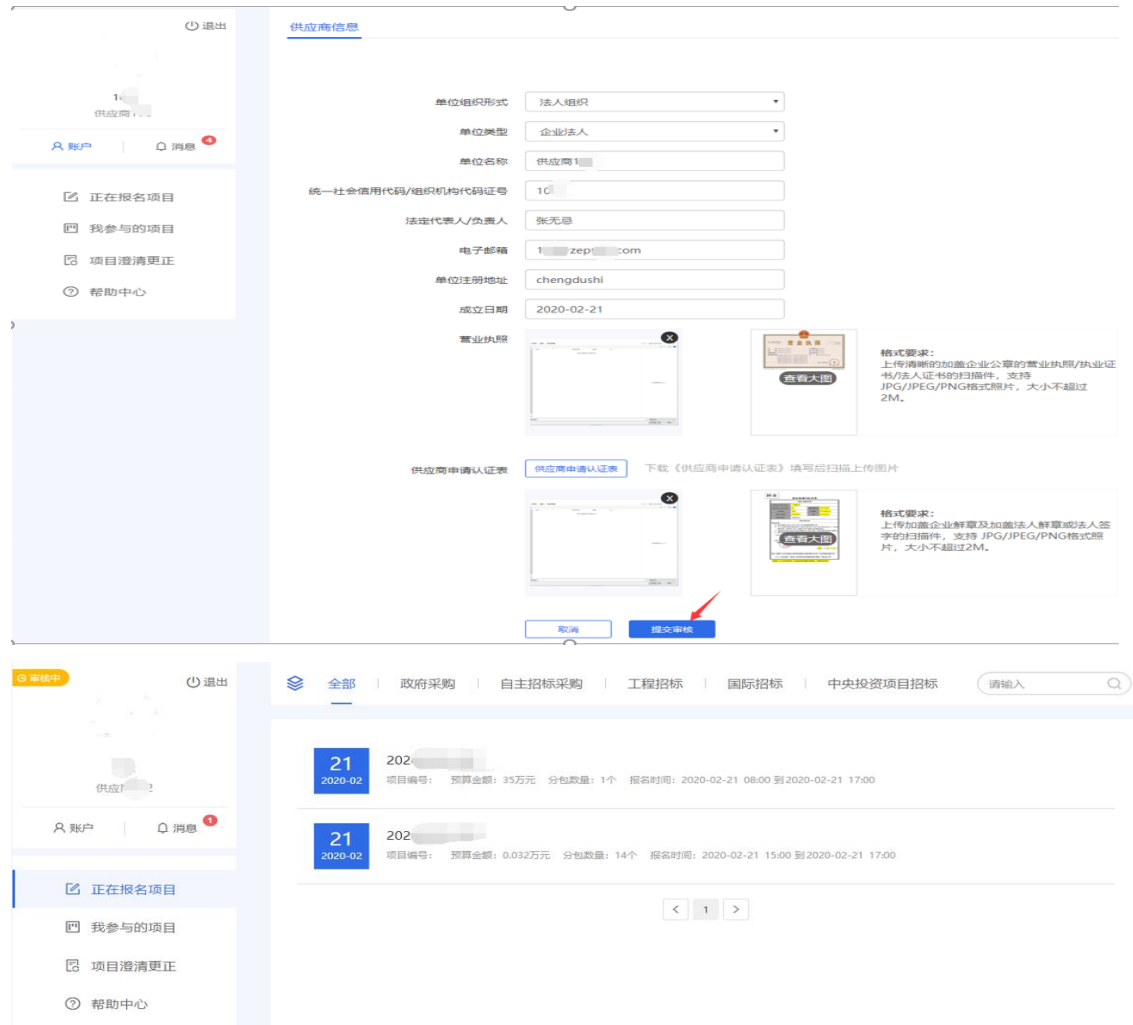

首次登录需要完善以下资料。准确填写以信息后,提交审核,等待

未审核成功的用户不能对系统进行操作,并且系统会提示在审核中。

# **3**、供应商报名

## 3.1 输入项目编号获取项目信息

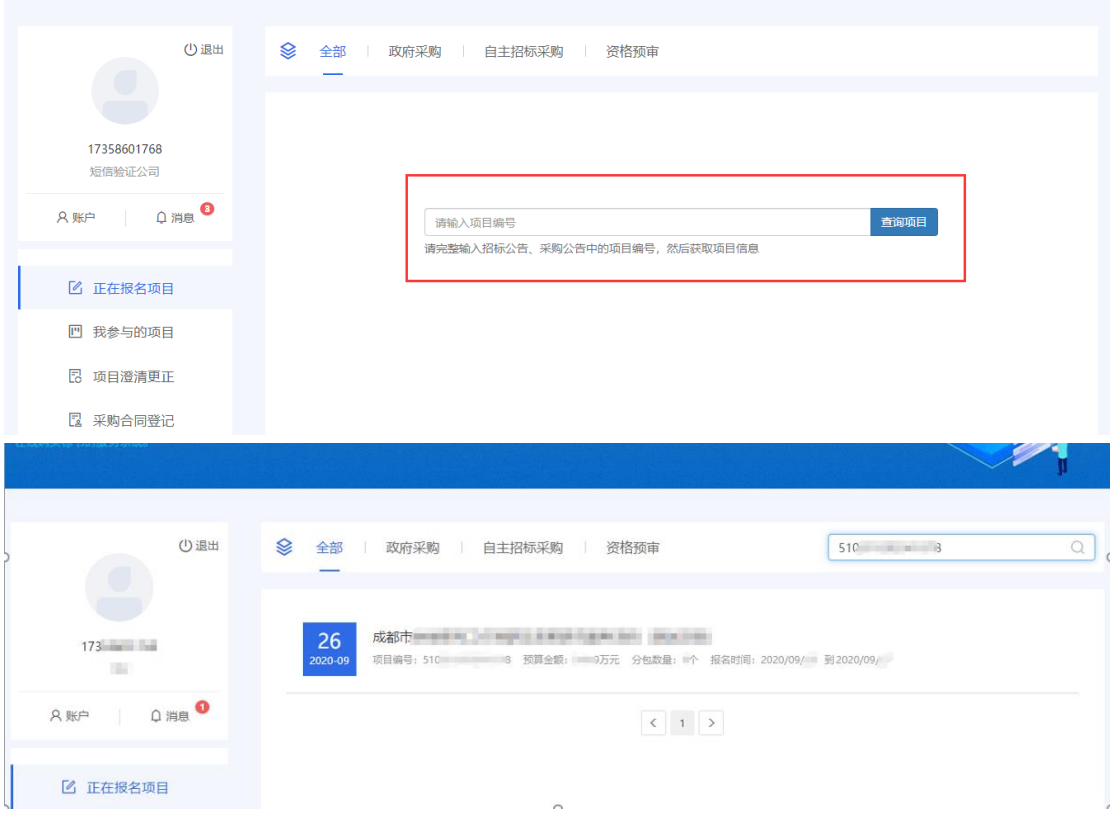

## 3.2 报名

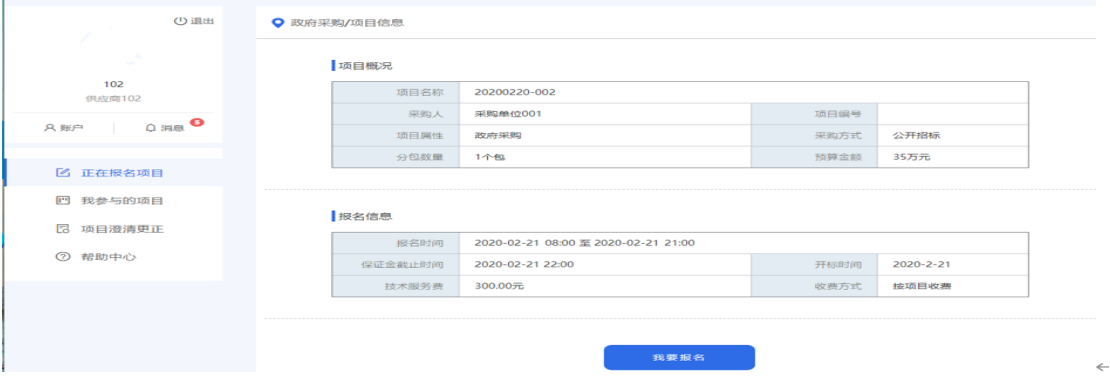

### 3.3 选择项目包件、填写经办人信息、上传

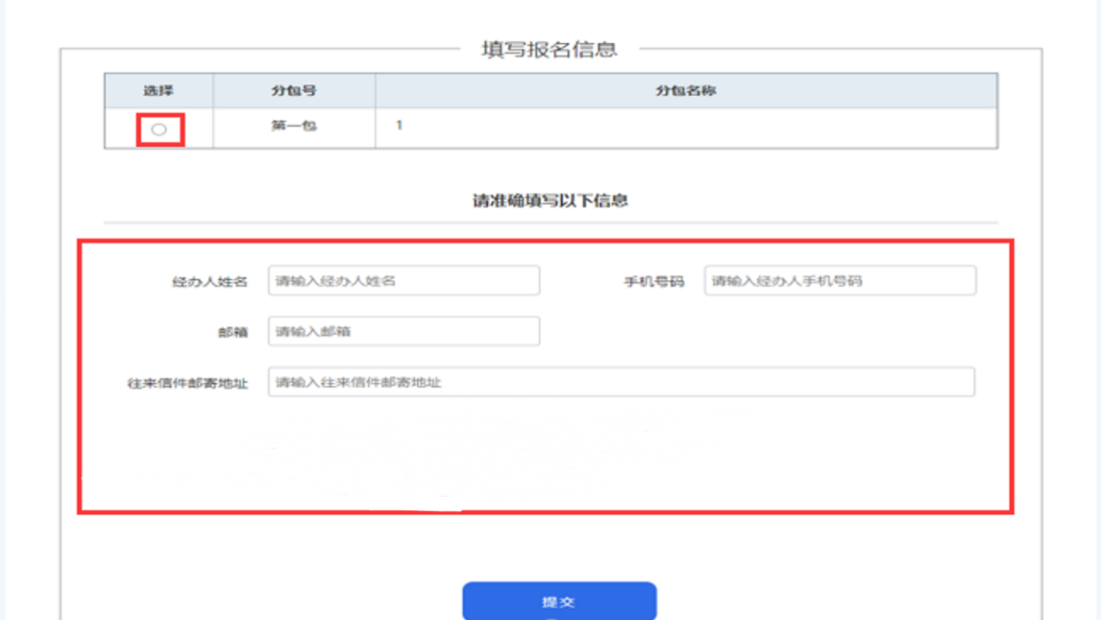

#### 3.4 付款

微信扫码完成支付

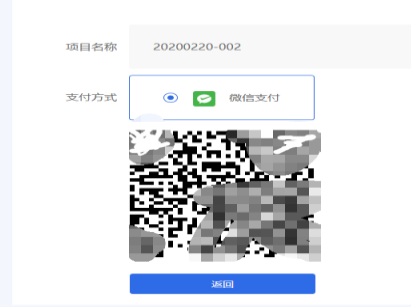

如未支付报名费,可在我参与的项目中找到待支付项目,点击重新支付即可。 如提交的报名信息有误,被退回后,可在我参与的项目中找到退回项目,点击重 新填写即可。

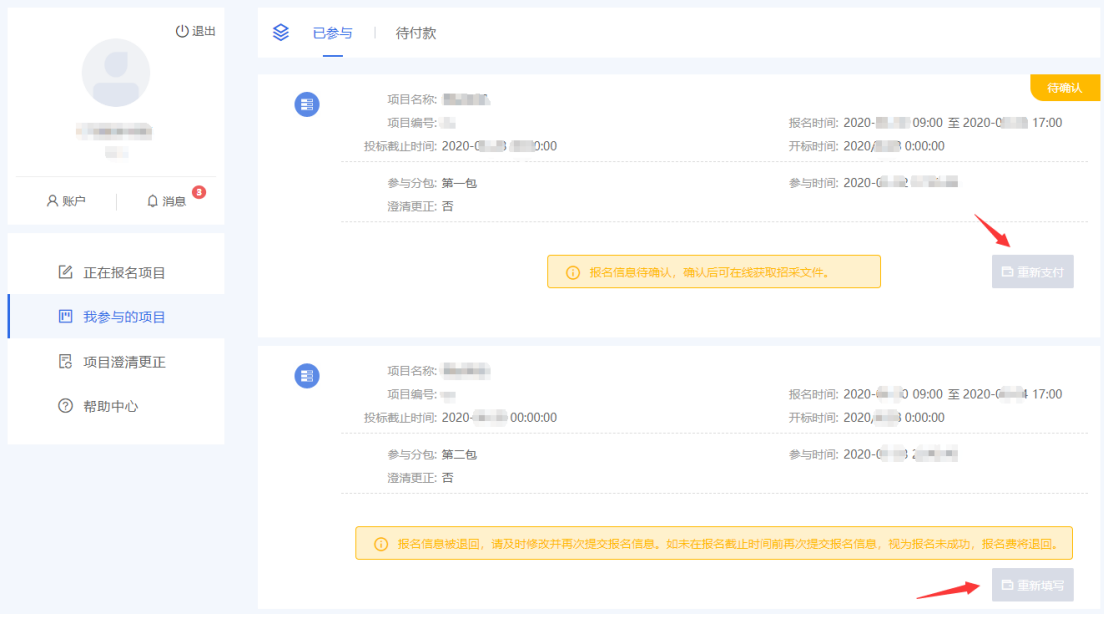

# **4**、下载文件

供应商提交报名资料且付款成功后,在报名信息确认无误后可直接下载招采文件。

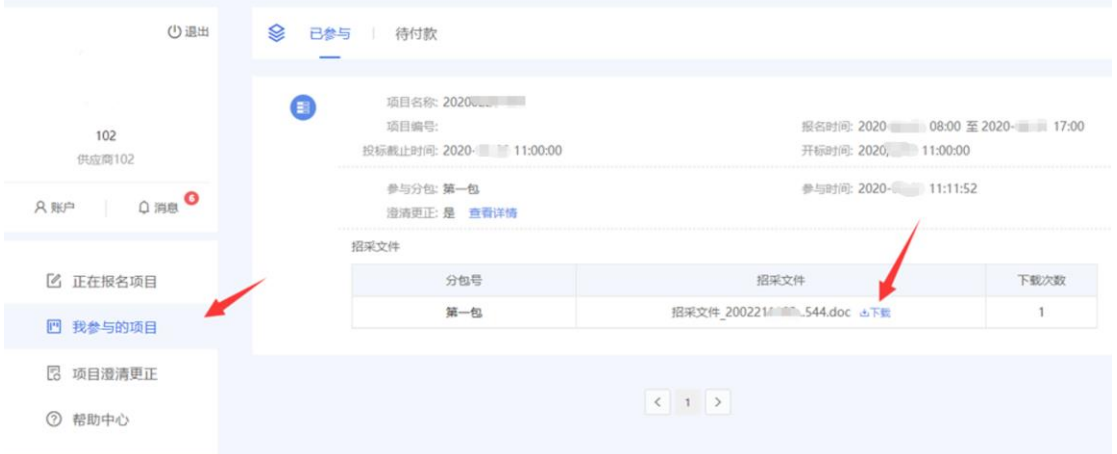

## **5**、更新账号信息

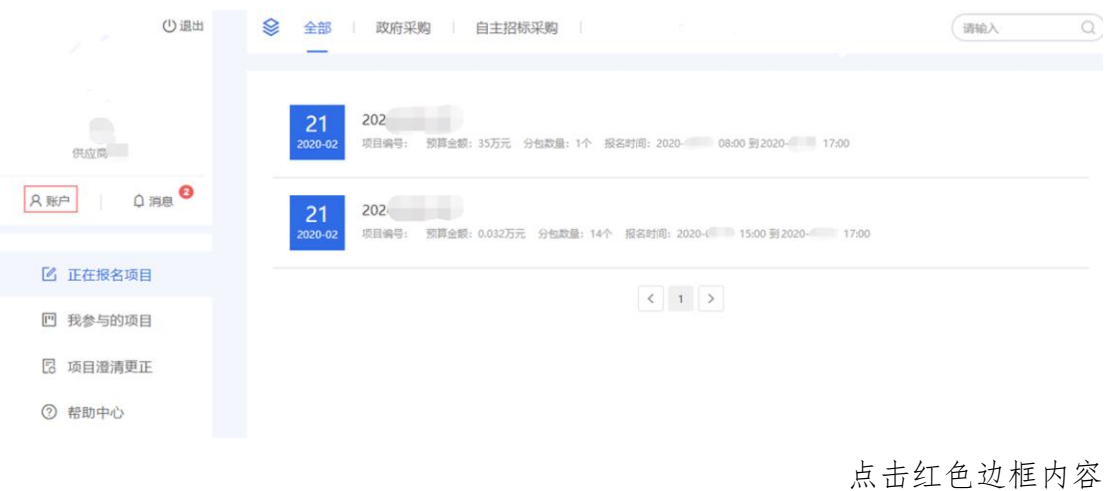

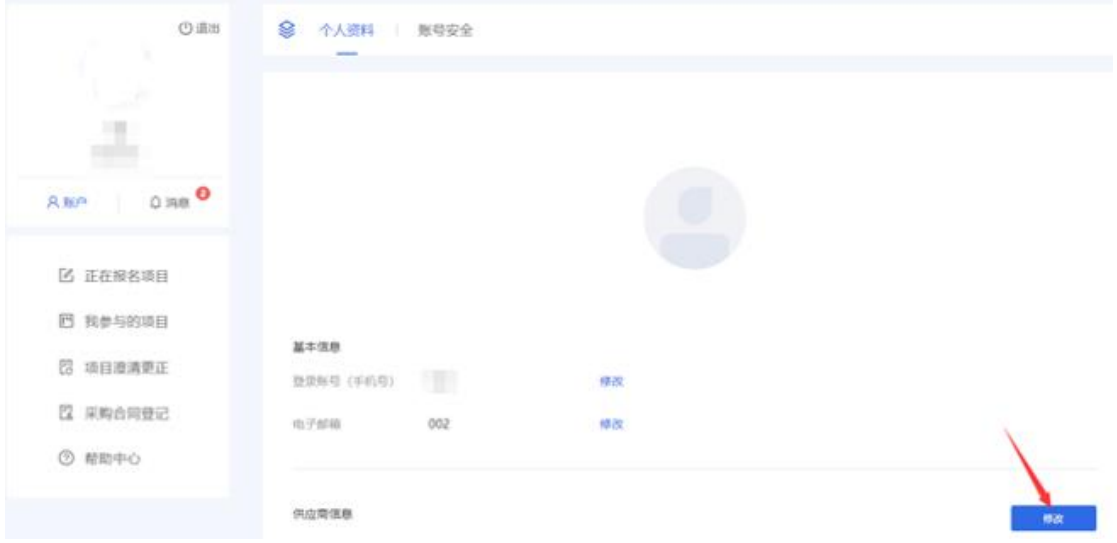

点击修改

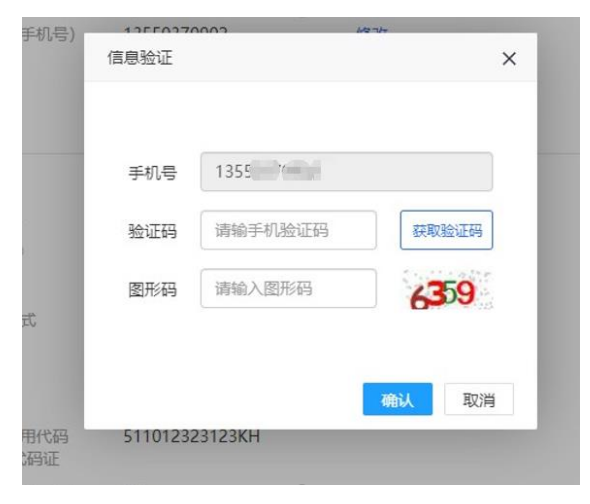

输入系统绑定手机验证码

供应商信息

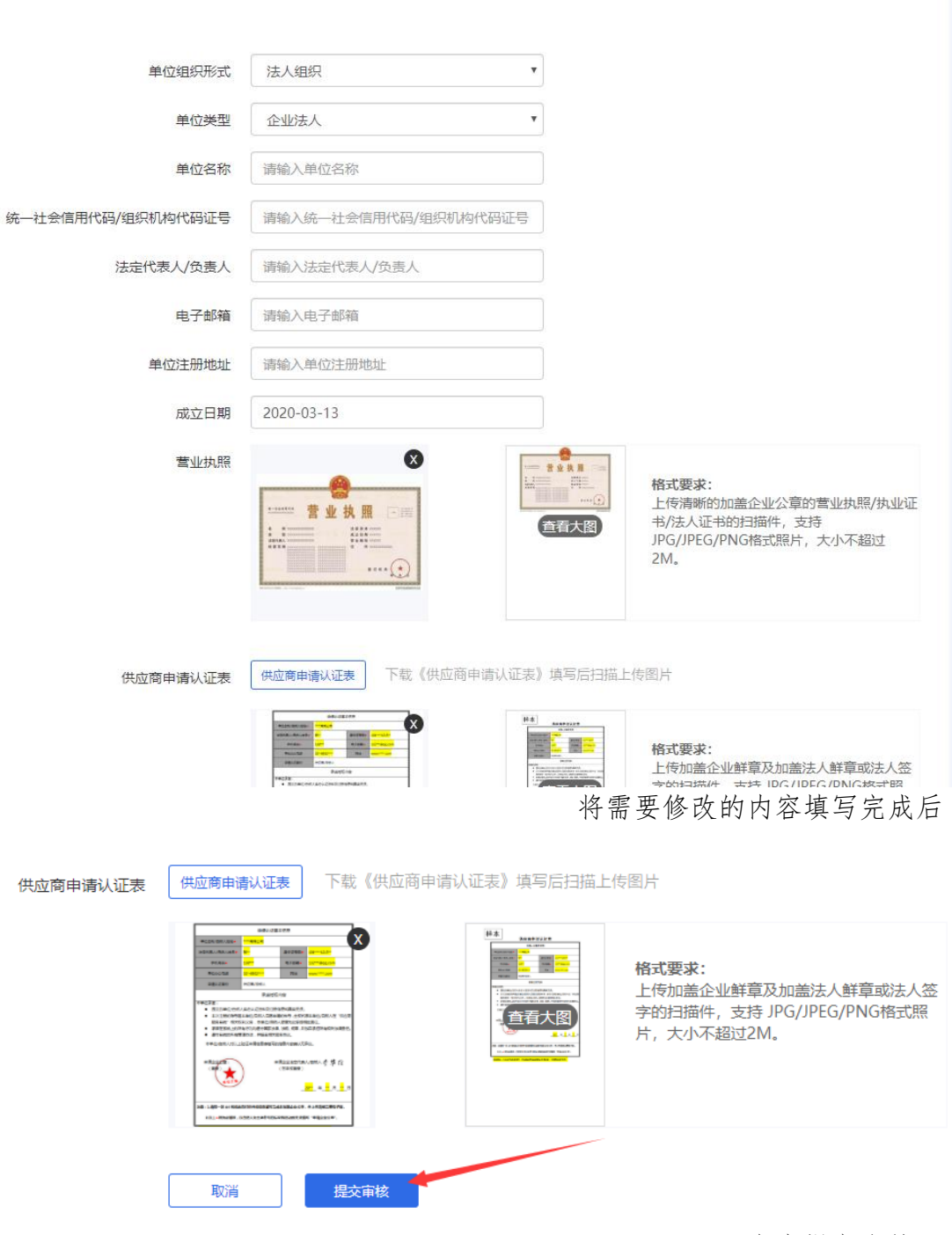

点击提交审核。